機能改善・変更内容について (2024年3月11日リリース)

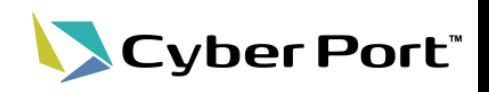

### 以下にお示しする機能改善対応について2024/3/11(月)にリリースされます。

• サイバーポートの利便性向上に向け以下の機能追加・改善を行います。

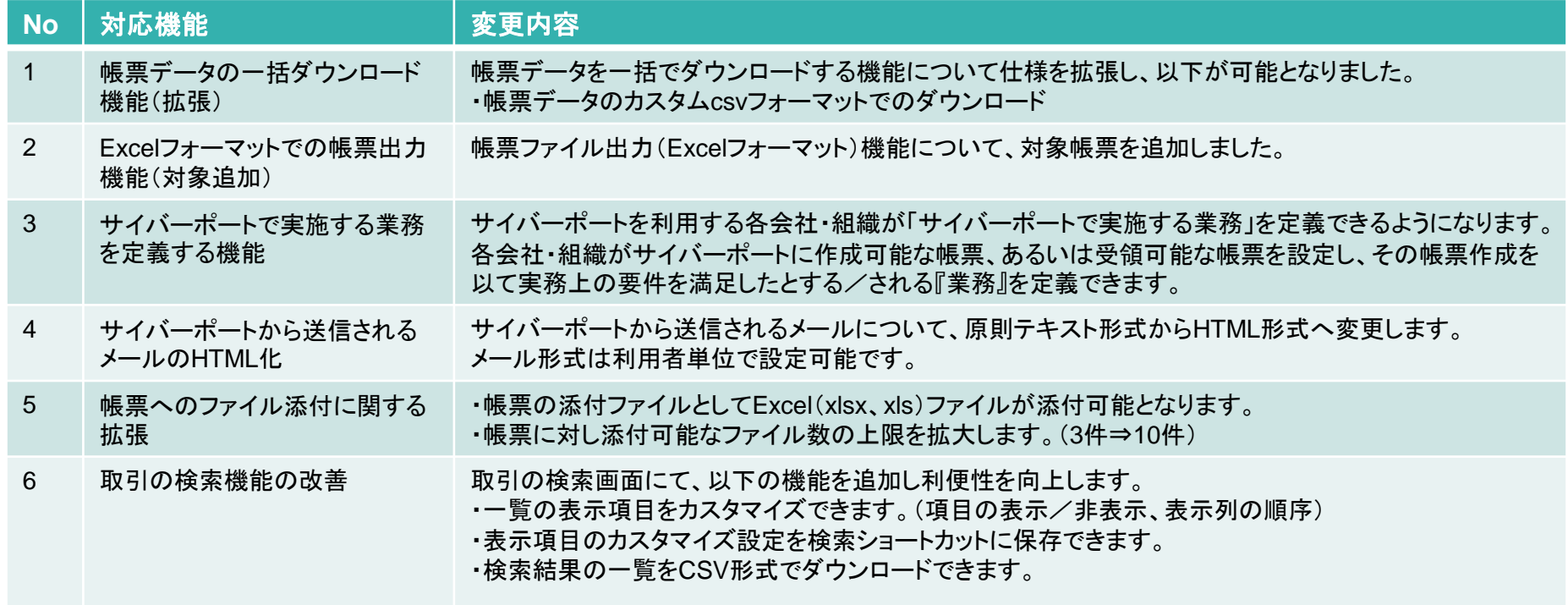

1.帳票データの一括ダウンロード機能(拡張)

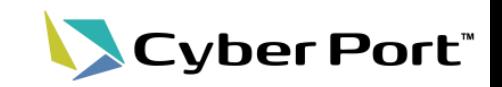

1

⚫ 帳票データの一括ダウンロード機能が拡張されました。帳票の添付ファイルがダウンロー ドできるようになり、さらにカスタム**csv**フォーマットでのダウンロードも可能になりました。

#### ダウンロード条件指定画面 タイピア しゅうしゃ しゅうしゃ しゅうしゅう ダウンロードファイル

 $\times$ ダウンロードファイルを作成する  $\#$ - $\Delta$ ファイル 共有 表示  $\bullet$ vo DLの検索 细烛 開眼參放 ■ « ダウンロード > DL >  $\circ$ 更亲 2024 第一組織1 海貨 UL010\_20240228-20240304\_20240305104426.zip 202 業務パターン 三月  $2024$ Zipファイルでダウン 輸入 ロードされます  $\boxminus$ 日 火  $\pm$ 帳票  $\mathcal{P}$  $\frac{1}{2}$   $\frac{1}{2}$  UL010\_2024022 □ UL010: ブッキング依頼書 展開 圧縮フォルダーツール  $5\phantom{.0}$ 3  $\overline{4}$ 出力オプション  $\frac{1}{2}$  « DL > U UL010 20240228-2...  $\sqrt{2}$ いろ ✔ CSVフォーマットも出力する EXP\_2024022900054824\_既読API帳票単位の一覧取得機能の統合テスト 標準フォーマット(輸出) / Default Format(export) 17  $21$ EXP\_2024030100055017\_既読API帳票単位の一覧取得機能の統合テスト □ Excelフォーマットも出力 24 29 展開すると取引ごとにフォ ダウンロード対象を指定する画面 ルダが分かれています E 1個の項目を選択 で「csvフォーマットも出力する」に + ダウンロードファイルを作成する チェックを入れ、csvフォーマットを  $\Box$   $\Box$   $\Box$   $\Box$   $\Box$  UL010\_Booki gReq... 展開 選択します 共有 示 圧縮フォルダー ツール 个  $\Box$  << EXP ... UL010 Bo. UL010\_BookingRe ... 更新日陆 415a4312-e79e-49fc-9473-9df4c3ac0138.csv 2024/03/05 10:44 415a4312-e79e-49fc-9473-9df4c3ac0138.json 2024/03/05 10:44 json形式の帳票データファ イル、csvファイルが格納さ れています。 ※ダウンロード可能なデータの範囲はサイバーポート EE の帳票データ保持期間(3か月)に準じます。

# 2.Excelフォーマットでの帳票出力機能

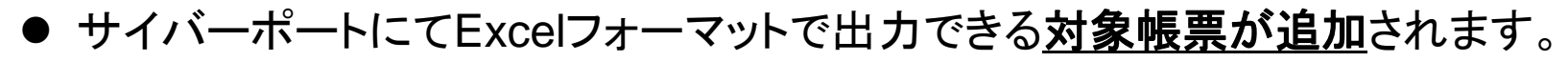

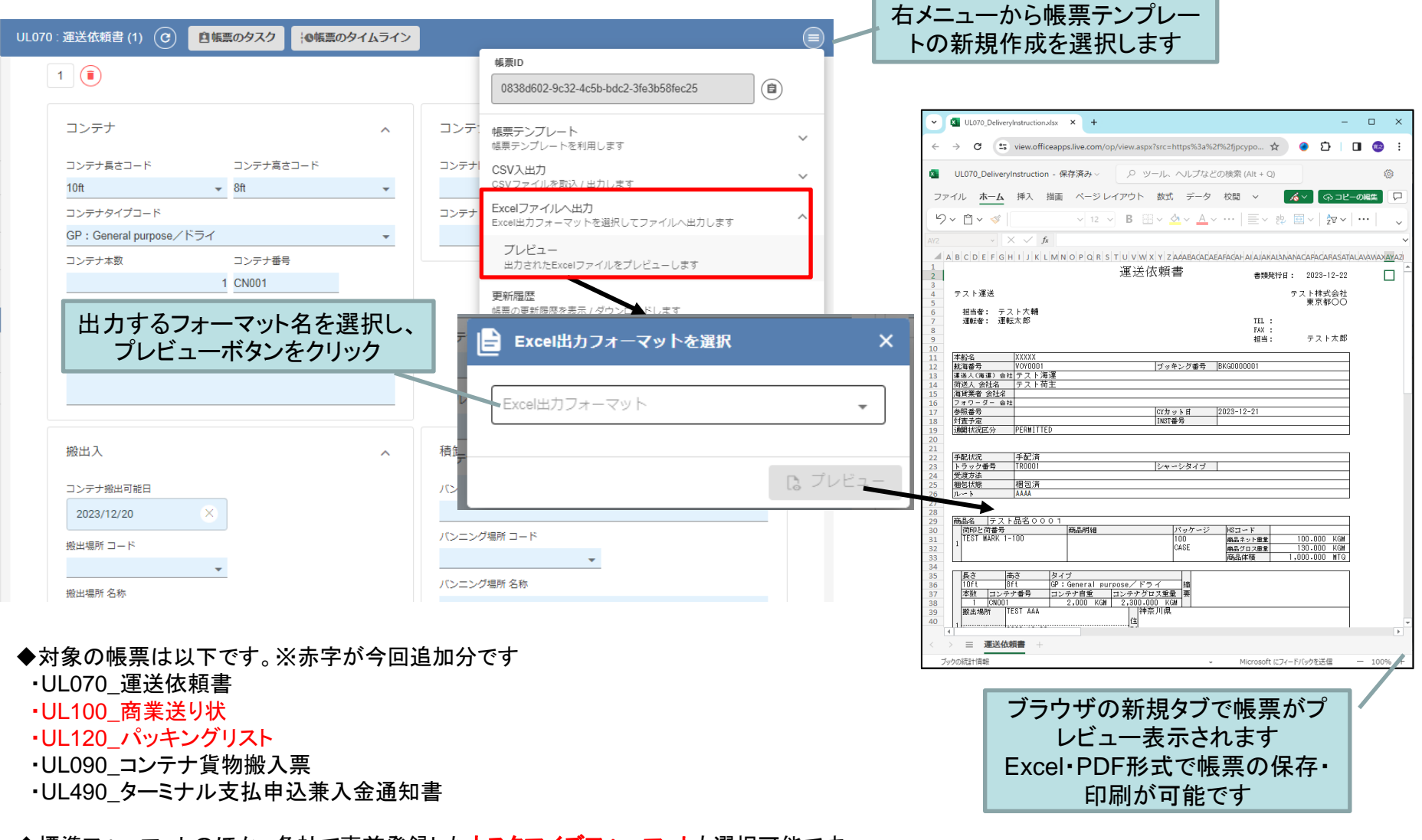

◆標準フォーマットのほか、各社で事前登録したカスタマイズフォーマットも選択可能です。 **GUI**操作マニュアルおよび「帳票の**Excel**フォーマット作成ガイド」(利用者/管理者メニューの各種資料ページより**DL**)を ご参照ください。

©2024 Cyber Port Administrator

詳細な機能説明は「GUI操作マニュアル」に記載しております。(3/11以降)

Cyber Port®

## 3. サイバーポートで実施する業務を定義する機能(1/3)

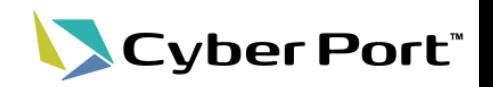

3

- ⚫ サイバーポートを利用する各会社・組織がサイバーポートで「実施する業務」を定義できる ようになります。
- 「実施する業務」とは、各会社・組織がサイバーポートに作成可能な帳票、あるいは受領可 能な帳票を業務カテゴリごとにとりまとめて『業務』として設定するものです。

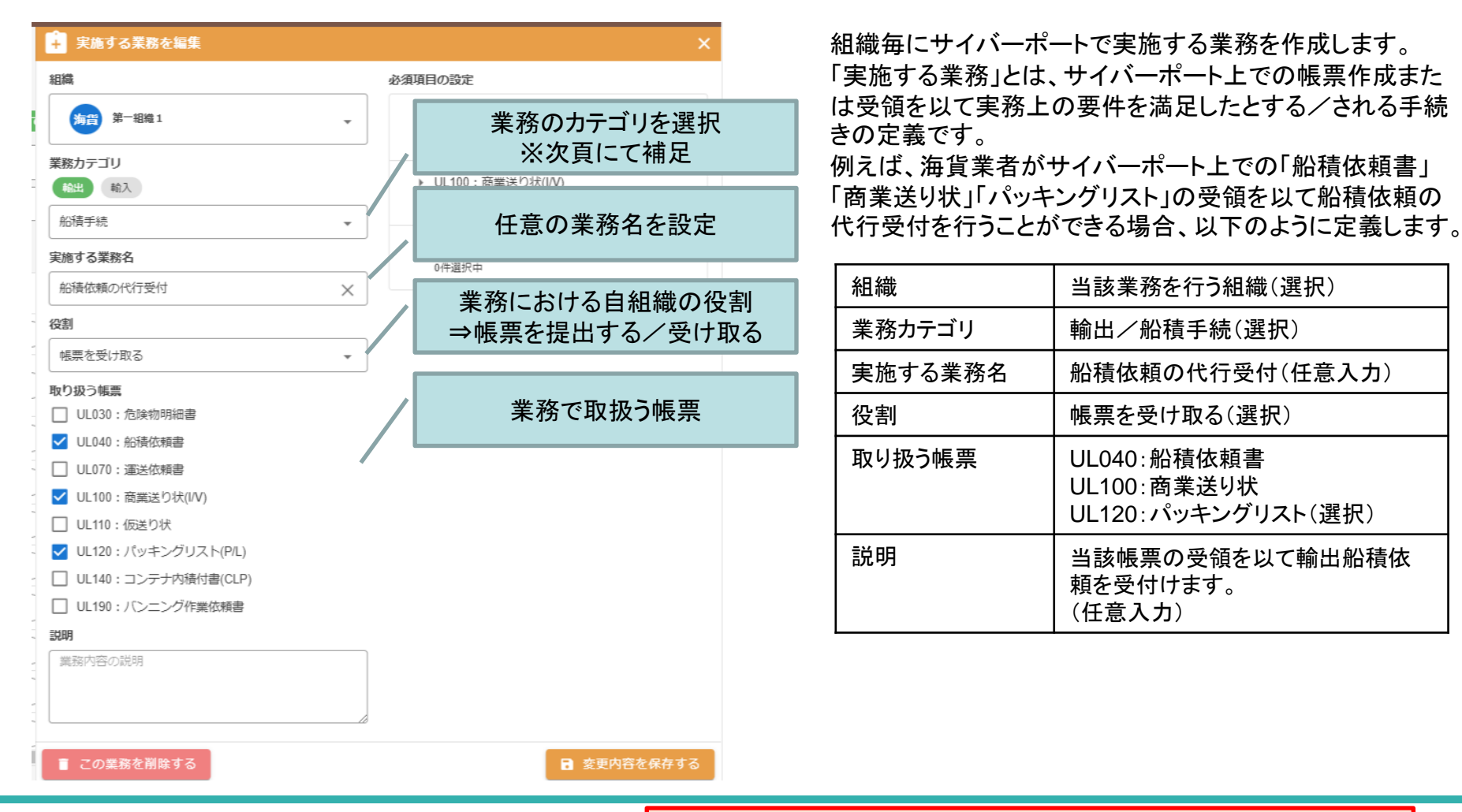

#### ©2024 Cyber Port Administrator

# 【補足】業務カテゴリ

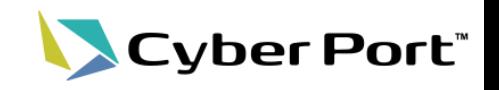

● サイバーポートで「実施する業務」を定義するにあたり業務カテゴリを規定しました。

⚫ 輸出、輸入手続きにおいて執り行われる『業務』のカテゴリと関わる帳票を分類しています。

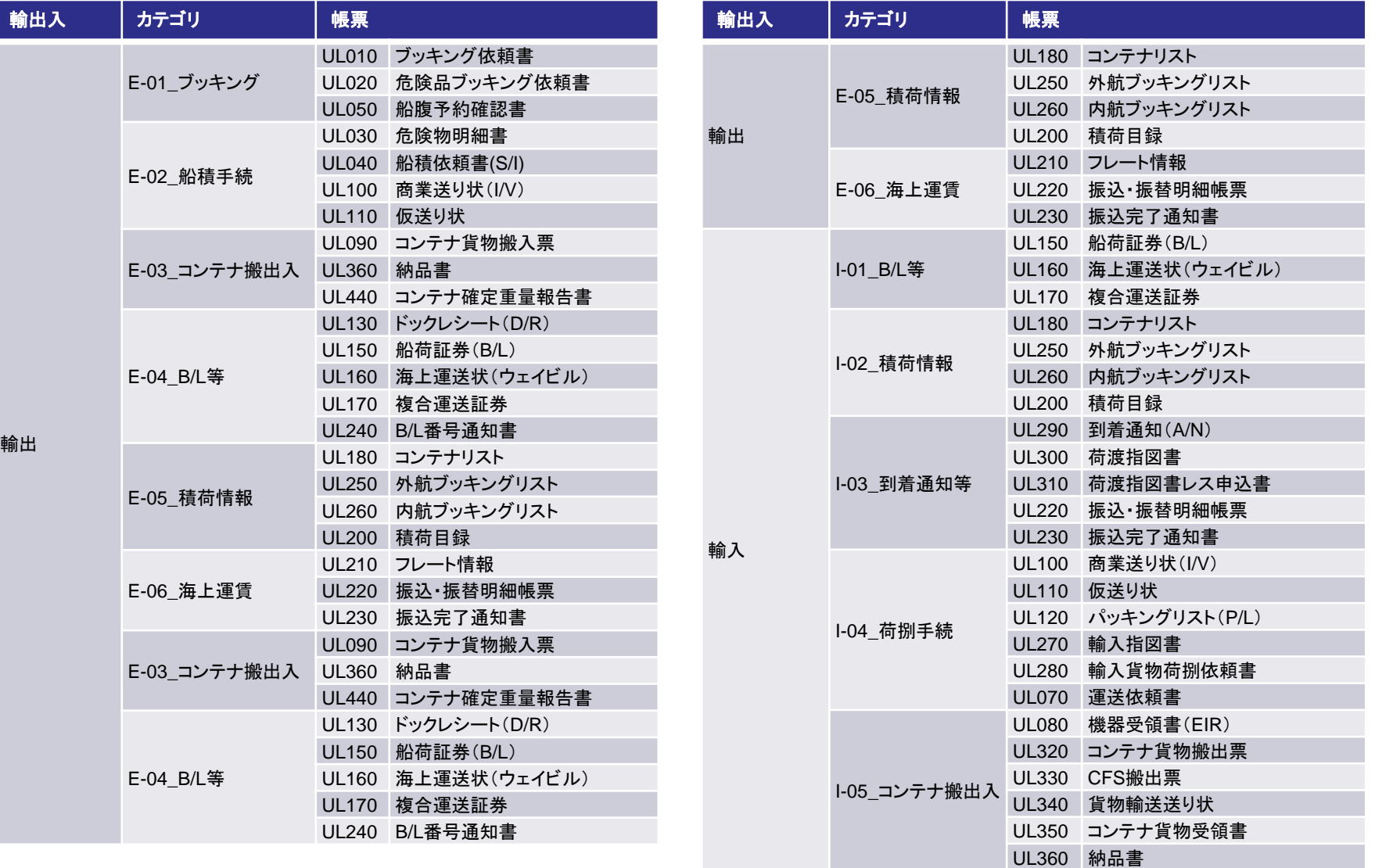

©2024 Cyber Port Administrator

詳細な機能説明は「GUI操作マニュアル」に記載しております。(3/11以降)

## 3. サイバーポートで実施する業務を定義する機能(2/3)

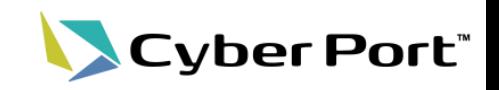

5

- ⚫ 取引の画面にて取引関係先が定義している「実施する業務」を参照できます。
- 「実施する業務」を選択することで、その「実施する業務」に必要な一式の帳票を取引内に まとめて作成することができます。

「実施する業務」から帳票作成

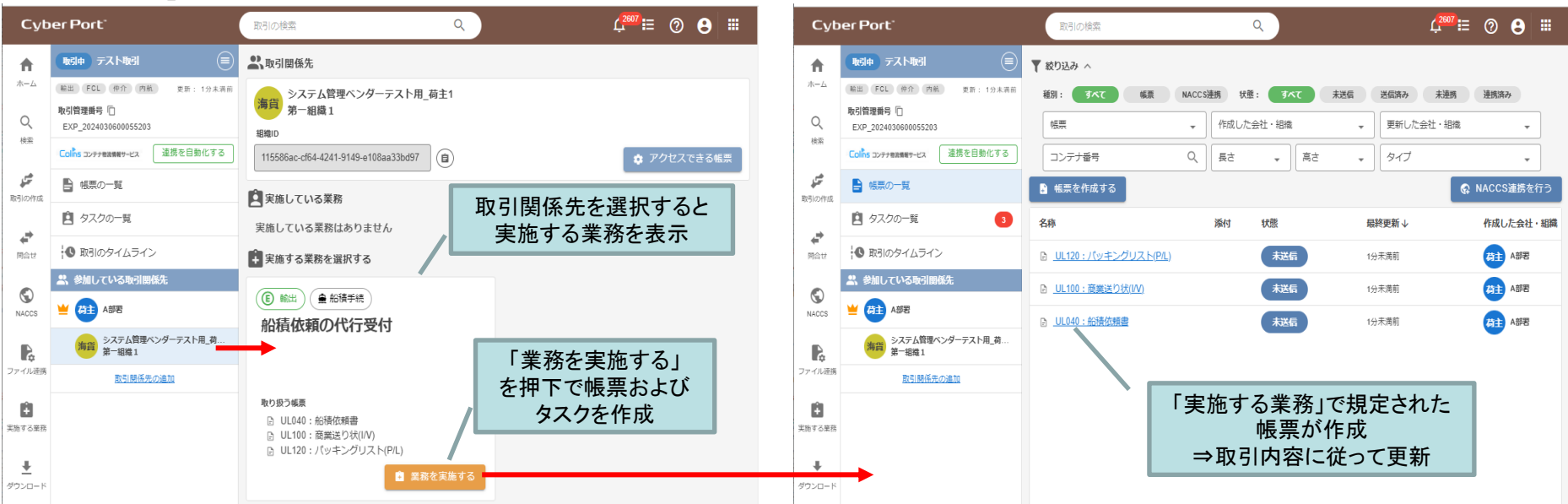

### 「実施している業務」として進捗を参照可

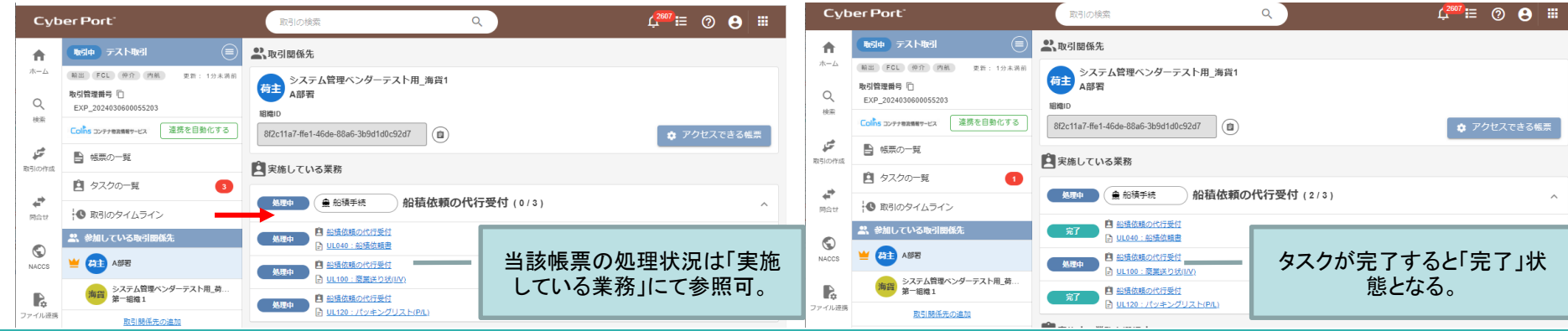

©2024 Cyber Port Administrator

## 3. サイバーポートで実施する業務を定義する機能(3/3)

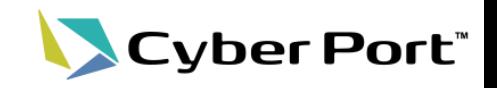

⚫ 取引外においても他社組織が定義している「実施する業務」を参照することが可能であり、 従来取引がなかった他社がどのような業務を受け付けているのか確認した上で、サイ バーポート上で業務を依頼することが可能になります。

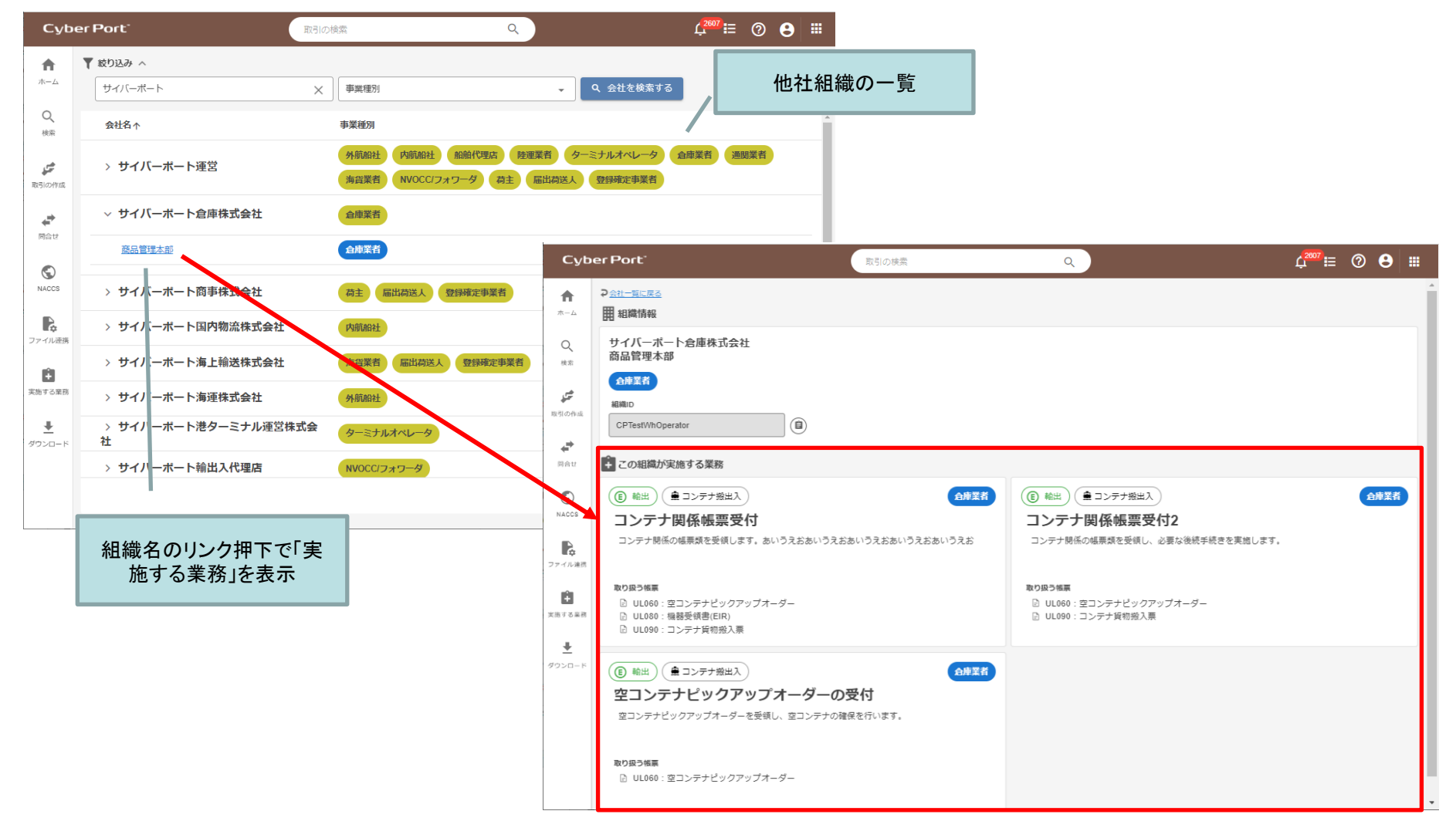

©2024 Cyber Port Administrator

4.サイバーポートから送信されるメールのHTML化

- ⚫ サイバーポートから送信されるメール(取引・帳票の通知メールなど)について、原則テキ スト形式から**HTML**形式へ変更します。
- メール形式は利用者単位で設定可能です。

#### 個人設定画面

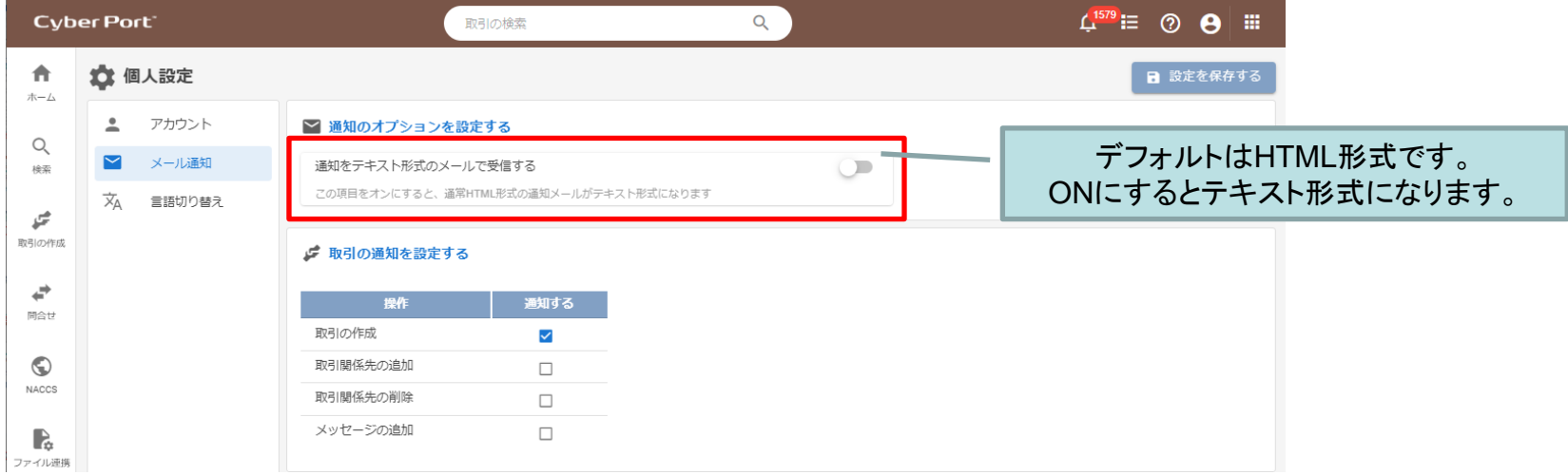

2024年3月11日以降、原則HTML形式のメールとなります。 ただし以下のメール(2024年2月22日に管理者様へ送信)に対し、 テキスト形式でのメール配信継続を希望された会社様についてはそのように対応いたします。 ⇒メールタイトル「【影響確認】サイバーポートからの送信メールの形式が原則HTMLメールとなります」

7

Cyber Port®

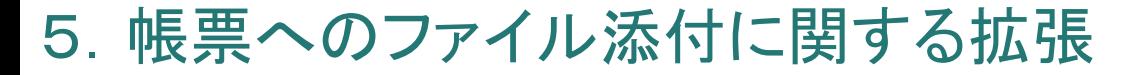

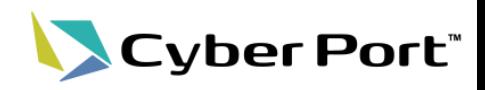

- ⚫ 帳票の添付ファイルとしてExcel(xlsx、xls)ファイルが添付可能となります。
- ⚫ 帳票に対し添付可能なファイル数の上限を拡大します。(3件⇒10件)

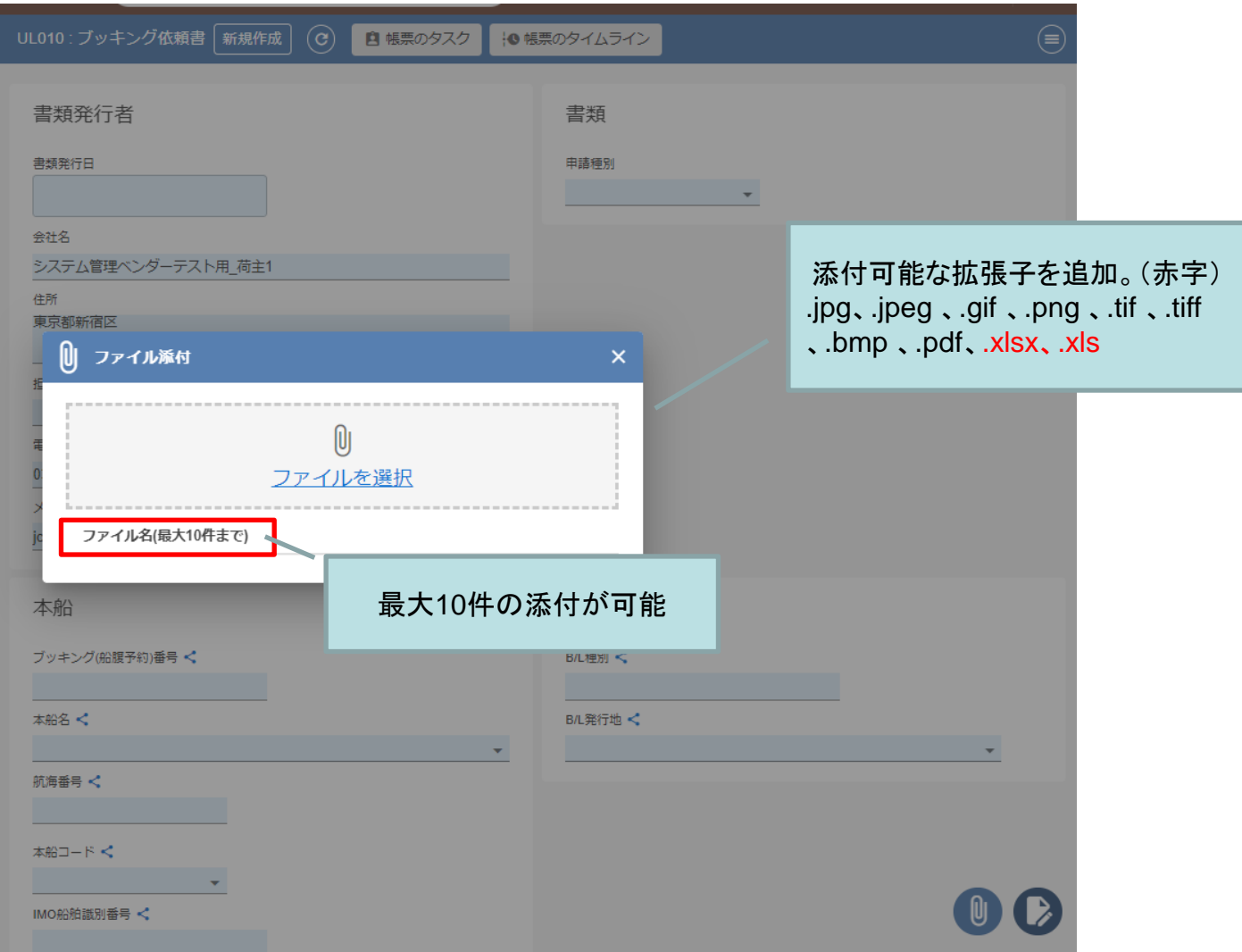

# 6.取引の検索機能の改善

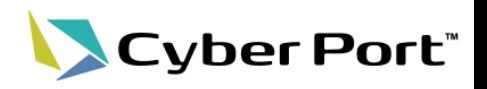

- ⚫ 一覧の表示項目をカスタマイズできます。(項目の表示/非表示、表示列の順序)
- ⚫ 表示項目のカスタマイズ設定を検索ショートカットに保存できます。
- ⚫ 検索結果の一覧をCSV形式でダウンロードできます。

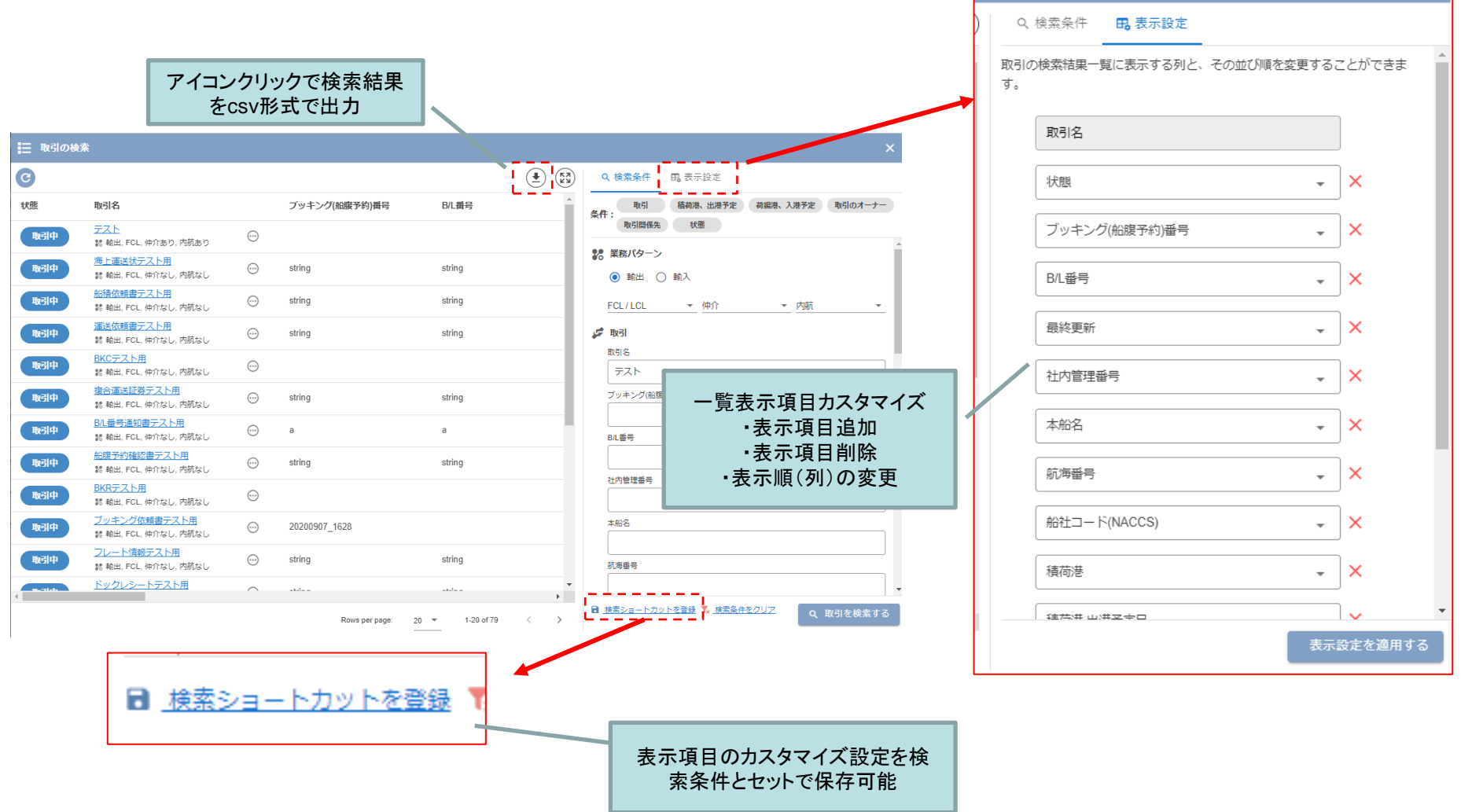

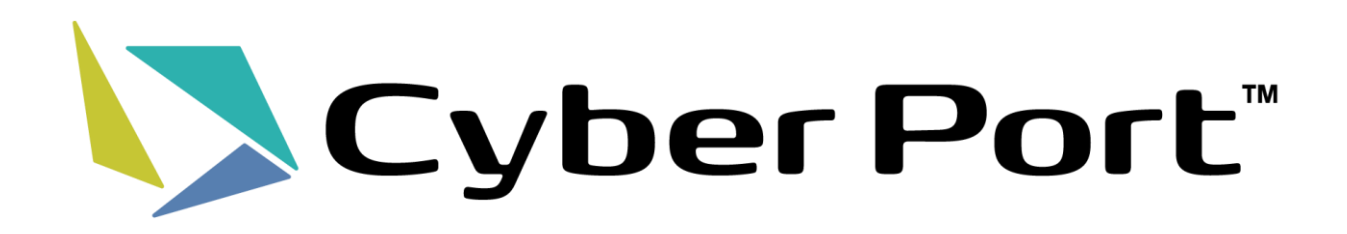